### Comp 322/422 - Software Development for Wireless and Mobile Devices

Fall Semester 2019 - Week 4

Dr Nick Hayward

## Image - Designing our app

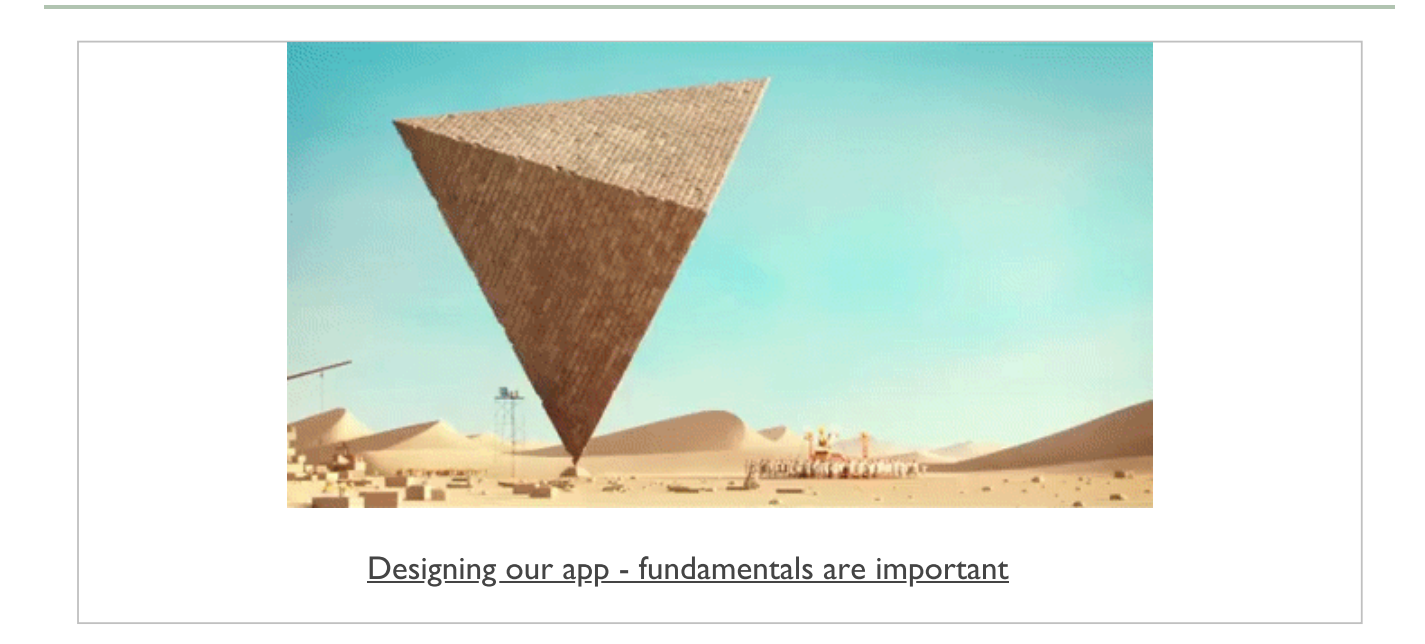

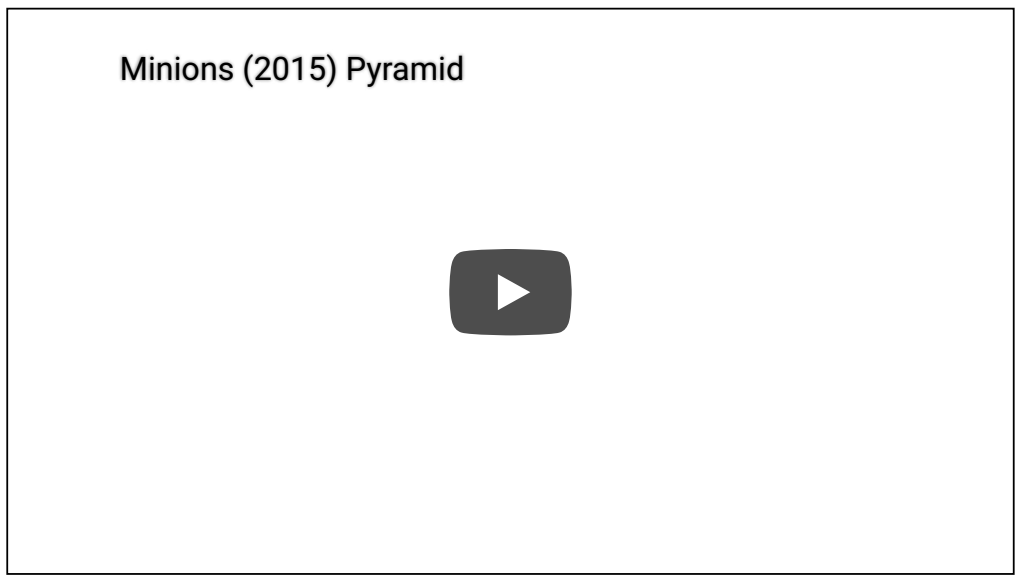

Minions Pyramid Builders - Source: [YouTube](https://www.youtube.com/watch?v=EklZzSVaQNs)

### Extra notes - mobile considerations

Extra design notes will start to be added to the course website, GitHub...e.g.

- **design mockups**
- **design and interface**
- **design and data**
- $\blacksquare$ ...

& extra notes on JS &c.

### Mobile Design & Development - Data Usage and **Persistency**

#### Fun Exercise

### Four apps, one per group

- Books  $\blacksquare$ http://linode4.cs.luc.edu/teaching/cs/demos/422/videos/week4/books/
- Cinema  $\blacksquare$ http://linode4.cs.luc.edu/teaching/cs/demos/422/videos/week4/cinema/
- Plants  $\blacksquare$ http://linode4.cs.luc.edu/teaching/cs/demos/422/videos/week4/plants/
- Travel  $\blacksquare$ http://linode4.cs.luc.edu/teaching/cs/demos/422/videos/week4/travel/

## For your assigned app, consider the following

- $\blacksquare$  UI and UX in the app that requires data loading
	- local or remote
	- how to update this data?
- $\blacksquare$  required data persistency in the app
	- local or remote
	- temporary or long-term
	- account or session

# $\sim$  10 minutes

#### plugins - add camera plugin

- now add the camera plugin to our test application  $\blacksquare$
- two ways we can add camera functionality to our application
	- use the camera plugin
	- use the more generic Media Capture API
- **main differences include** 
	- **camera** plugin focuses on camera capture and functionality
	- media capture includes additional options such as video and audio recording
- add the camera plugin using the following Cordova CLI command  $\blacksquare$

**cordova plugin add cordova-plugin-camera**

- provides standard navigator object  $\blacksquare$ 
	- enables taking pictures, and choose images from local image library

## Image - API Plugin Tester - Home

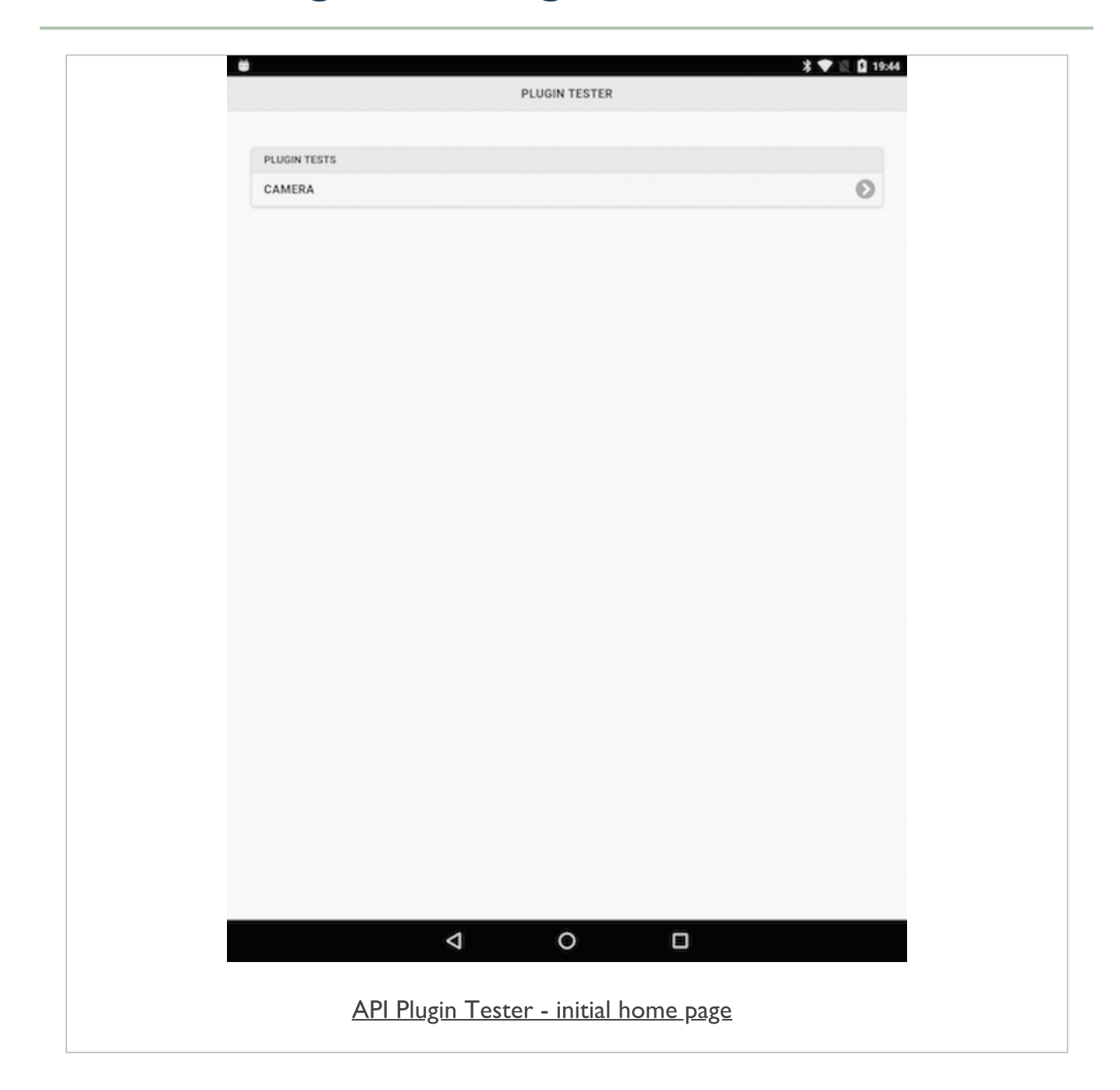

## Image - API Plugin Tester - Camera

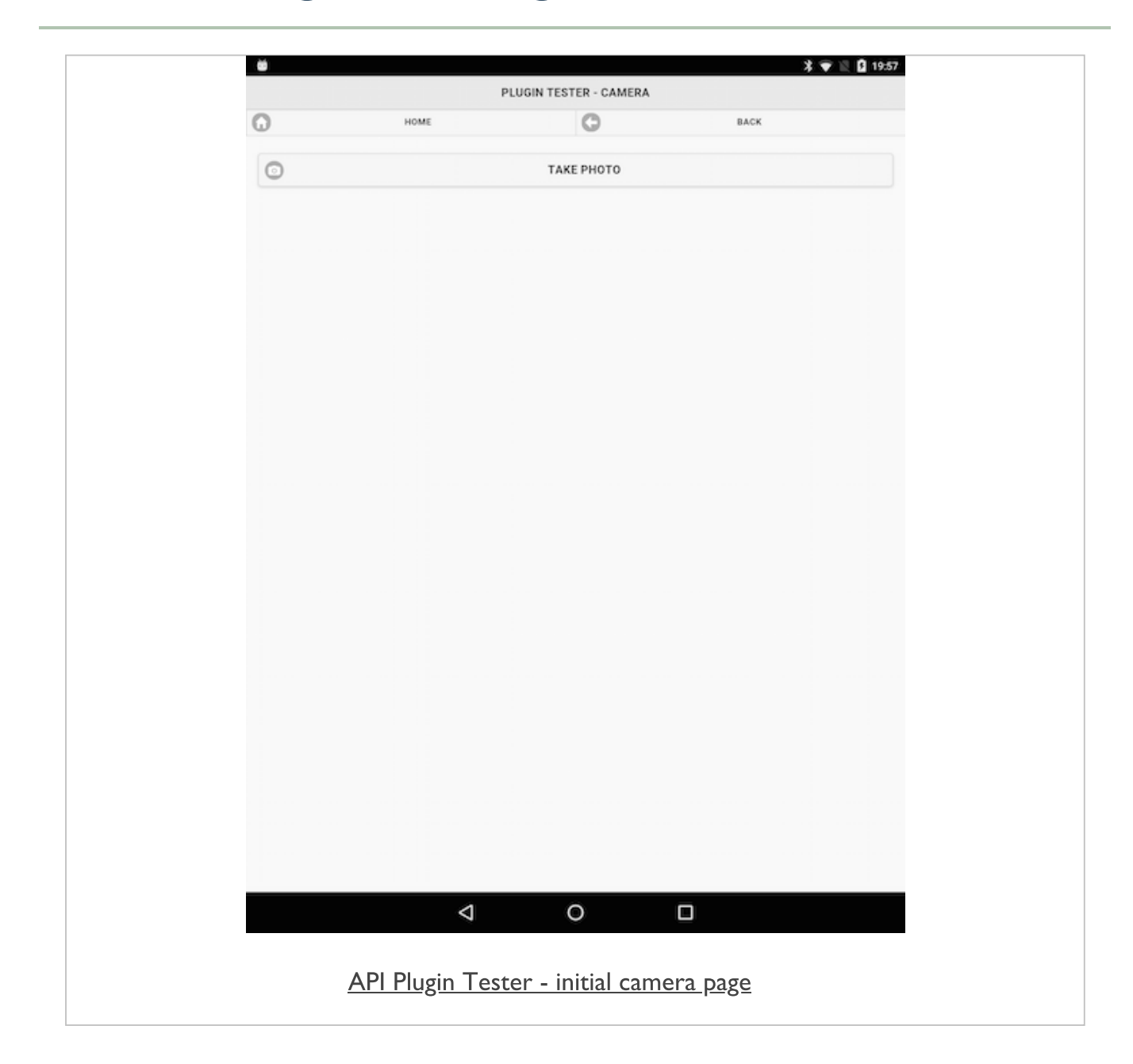

#### plugins - add camera logic

- basic UI is now in place  $\blacksquare$
- start to add some logic for taking photos with the device's camera  $\blacksquare$
- need to be able to get photos from the device's image gallery  $\blacksquare$
- app's logic in initial plugin.js file  $\blacksquare$
- **n** handlers for the tap events
	- a user tapping on the **takePhoto** button
	- then the options in the **photoSelector**
	- take a photo with the camera
	- get an existing photo from the gallery
- use the onDeviceReady() function  $\blacksquare$ 
	- add our handlers and processors for both requirements
	- add functionality for camera and gallery components

#### plugins - add camera logic

- add our handlers for the tap events  $\blacksquare$
- initial handlers for takePhoto, cameraPhoto, and galleryPhoto

e.g.

```
let shutter = document.getElementById('takePhoto');
playButton.addEventListener('touchstart', takePhoto, false);
function takePhoto() {
 // show modal for camera options...
  // different call relative to chosen UI option...
}
```
## Image - API Plugin Tester - Camera

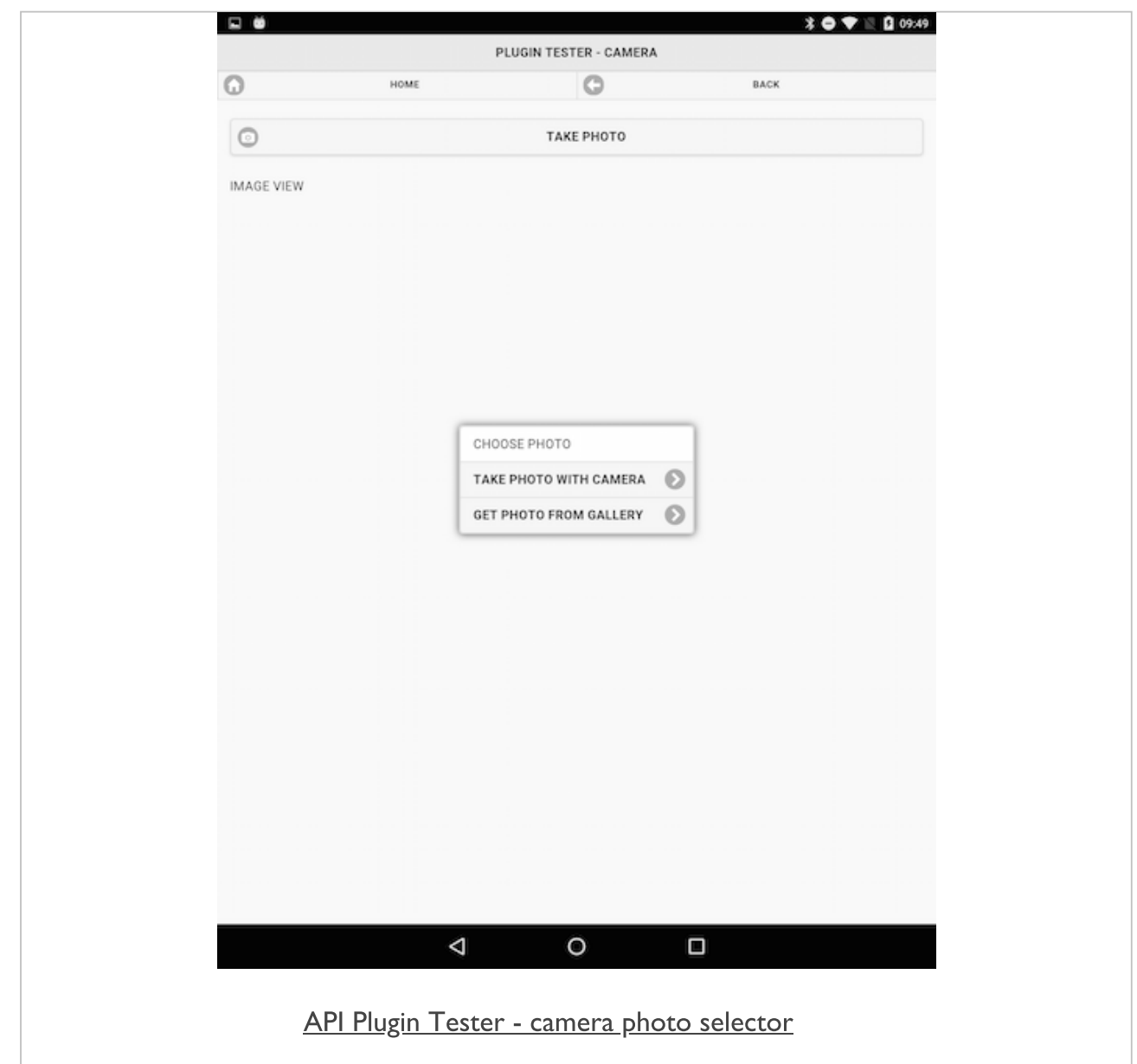

#### plugins - add camera logic

- capture an image using this plugin with the native device's camera  $\blacksquare$ hardware
- use the provided navigator object for the camera
	- then call the getPicture function
- **also specify required callback functions for the cameral** 
	- and add some required options for quality...

```
//Use from Camera
navigator.camera.getPicture(onSuccess, onFail, {
 quality: 50,
 sourceType: Camera.PictureSourceType.CAMERA,
 destinationType: Camera.DestinationType.FILE_URI
});
```
- quality option has been reduced to 50 for testing  $\blacksquare$ 
	- choose a value between 0 and 100 for our final application
	- 100 being original image file from the camera
- option for destinationType now defaults to FILE\_URI could be changed to DATA\_URL
	- **NB:** DATA URL option can crash an app due to low memory, system resources...
	- returns a base-64 encoded image
	- then render in a chosen format such as a JPEG

#### plugins - add camera logic

- two callback functions are onSuccess and onFail
	- set logic for returned camera image and any error message

```
function onSuccess(imageData) {
 //JS selector...
 var image = document.getElementById('imageView');
 image.src = imageData;
}
function onFail(message) {
  alert('Failed because: ' + message);
}
```
- onSuccess function accepts a parameter for the returned image data Ė
- using returned image data to output and render our image in the test  $\blacksquare$ imageView
- onFail function simply outputting a returned error message ш
- we can use these two callback functions to perform many different tasks  $\blacksquare$
- we can pass the returned image data to a save function, or edit option...
- they act like a bridge between our own logic and the native device's camera

## Image - API Plugin Tester - Camera

![](_page_13_Picture_1.jpeg)

### Cordova app - API plugin examples - plugin test 2

#### plugins - update camera logic

- returned an image from the camera  $\blacksquare$
- update our application to select an image from gallery application
- $\blacksquare$  add a conditional check to our getPhoto() function
	- allows us to differentiate between a camera or gallery request

```
navigator.camera.getPicture(onSuccess, onFail, {
 sourceType: Camera.PictureSourceType.PHOTOLIBRARY,
 destinationType: Camera.DestinationType.FILE_URI
});
```
- update in the sourceType from CAMERA to PHOTOLIBRARY  $\blacksquare$
- returned image respects original orientation of gallery imageш

## Image - API Plugin Tester - Camera

![](_page_15_Picture_1.jpeg)

### Cordova app - API plugin examples - plugin test 2

#### plugins - fix camera logic

- need to fix the orientation issue with the returned image from the camera  $\blacksquare$
- options for this plugin make it simple to update our logic for this  $\blacksquare$ requirement
	- add a new option for the camera

#### **correctOrientation: true**

- ensures that the original orientation of the camera is enforced ш
- updated logic is as follows  $\blacksquare$

```
//Use from Camera
navigator.camera.getPicture(onSuccess, onFail, {
 quality: 50,
 correctOrientation: true,
 sourceType: Camera.PictureSourceType.CAMERA,
 destinationType: Camera.DestinationType.FILE_URI
});
```
## Image - API Plugin Tester - Camera

![](_page_17_Picture_1.jpeg)

#### plugins - camera updates

- **E** continue to add many other useful options
	- specifying front or back cameras on a device
	- type of media to allow
	- scaling of returned images
	- edit options...
- **n** in the app logic, also need to abstract the code further
	- too much repetition in calls to the *navigator* object for the camera
- **n** then add more options and features
	- save, delete, edit options
	- organise our images into albums
	- add some metadata for titles etc
	- add location tags for coordinates...

### Data considerations in mobile apps

- worked our way through Cordova's File plugin  $\blacksquare$
- tested local and remote requests with JSON ш
- initial considerations for working with LocalStorage  $\blacksquare$
- many other options for data storage in mobile applications  $\blacksquare$ 
	- IndexedDB  $\bullet$
	- hosted NoSQL options, such as Redis and MongoDB  $\bullet$
	- Firebase
	- query hosted remote SQL databases
	- and so on...

#### intro

- browser storage wars of recent years  $\blacksquare$ 
	- IndexedDB was crowned the winner over WebSQL
- what do we gain with IndexedDB?  $\blacksquare$ 
	- useful option for developers to store relatively large amounts of client-side data
	- effectively stores data within the user's webview/browser
	- useful storage option for network apps
	- a powerful, and particularly useful, indexed based search API
- IndexedDB differs from other local browser-based storage options  $\blacksquare$
- localStorage is generally well supported  $\blacksquare$ 
	- limited in terms of the total amount of storage
- no native search API  $\bullet$
- different solutions for different problems
- no universal best fit for storage...
- browser support for mobile and desktop  $\blacksquare$
- Can I use ?
- Cordova plugin to help with IndexedDB support  $\blacksquare$
- MSOpenTech [cordova-plugin-indexeddb](https://www.npmjs.com/package/cordova-plugin-indexeddb)

#### setup and test - part 1

- testing our IndexedDB example with Cordova and Android  $\blacksquare$
- perform our standard test for the deviceready event  $\blacksquare$ 
	- going to add a check for IndexedDB support and usage
- in onDeviceReady() function
	- add a quick check for IndexedDB support in the application's webview

```
if("indexedDB" in window) {
 console.log("IndexedDB supported...");
} else {
  console.log("No support...");
}
```
Android support is available...п

![](_page_22_Picture_1.jpeg)

![](_page_23_Picture_19.jpeg)

#### setup and test - part 2

update this check to ensure we have a quick reference later  $\blacksquare$ 

```
//set variable for IndexedDB support
var indexedDBSupport = false;
//check IndexedDB support
if("indexedDB" in window) {
  indexedDBSupport = true;
 console.log("IndexedDB supported...");
} else {
  console.log("No support...");
}
```
- create initial variable to store the boolean result  $\blacksquare$
- check variable after deviceready event has fired and returned  $\blacksquare$ successfully

#### database - part 1 - getting started

- start to build our IndexedDB database  $\blacksquare$
- database is local to the browser,
- only available to users of the local, native app
- IndexedDB databases follow familiar pattern of read and write privileges  $\blacksquare$ 
	- eg: browser-based storage options, including localstorage
- create databases with the same name, and then deploy them to different  $\blacksquare$ apps
	- remain domain specific as well
- first thing we need to do is create an opening to our database  $\blacksquare$

**var openDB = indexedDB.open("422test", 1);**

- creating a variable for our database connection П
- specifying the name of the DB and a version
- open request to the DB is an asynchronous operation $\blacksquare$

#### database - part 2 - getting started

- **•** open request to the DB is an asynchronous operation
	- add some useful event listeners to help with our application
	- *success*, *error*, *upgradeneeded*, `blocked
- upgradeneeded
	- event will fire when the DB is first opened within our application
	- also if and when we update the version number for the DB
- **blocked** 
	- fires when a previous or defunct connection to the DB has not been closed

#### database - part 3 - create

- test creating a new DB
	- then checking persistence during application loading and usage

```
if(indexedDBSupport) {
 var openDB = indexedDB.open("422test",1);
 openDB.onupgradeneeded = function(e) {
     console.log("DB upgrade...");
 }
 openDB.onsuccess = function(e) {
     console.log("DB success...");
     db = e.target.result;
 }
 openDB.onerror = function(e) {
     console.log("DB error...");
     console.dir(e);
  }
}
```
- console.log() outputs a string representation  $\blacksquare$
- console.dir() prints a navigable tree $\blacksquare$

![](_page_28_Picture_24.jpeg)

DataTest2 - test IndexedDB open - first app load

### Cordova app - IndexedDB - data test 2

#### database - part 4 - success

- performed a check to ensure that IndexedDB is supported  $\blacksquare$ 
	- if yes, open a connection to the DB
	- also added checks for three events, including *upgrade*, *onsuccess*, and *errors*
- now ready to test the success event
	- event is passed a handler via *target.result*

```
...
openDB.onsuccess = function(e) {
   console.log("DB success...");
   db = e.target.result;
}
...
```
- handler is being stored in our global variable db  $\blacksquare$
- run this test and check log output П
	- outputs initial connection and upgrade status
	- then the success output for subsequent loading of the application

IndexedDB supported... DB success...

plugin.js:15 plugin.js:29

DataTest2 - test IndexedDB open - after first app load

#### database - part 5 - data stores

- now start building our data stores in IndexedDB  $\blacksquare$
- IndexedDB has a general concept for storing data
	- known as Object Stores
	- conceptually at least, known as (very) loose database tables
- **within our object stores** 
	- add some data, plus a **keypath**, and an optional set of indices (indexes)
- a **keypath** is a unique identifier for the data  $\blacksquare$
- Indices help us index and retrieve the data  $\blacksquare$
- object stores created during upgradeneeded event for the current  $\blacksquare$ version
	- created when the app first loads
	- create object stores as part of this *upgradeneeded* event
- **if we want to upgrade our object stores** 
	- update version
	- upgrade the object store using the *upgradeneeded* event

#### database - part 6 - data stores

update our upgrade event to include the creation of our required object  $\overline{\phantom{a}}$ stores

```
...
openDB.onupgradeneeded = function(e) {
   console.log("DB upgrade...");
   //local var for db upgrade
   var upgradeDB = e.target.result;
   if (!upgradeDB.objectStoreNames.contains("422os")) {
      upgradeDB.createObjectStore("422os");
      console.log("new object store created...");
    }
}
...
```
- check a list of existing object stores  $\blacksquare$ 
	- list of existing object stores available in the property *objectStoreNames*
- check this property for our required object store using the contains  $\blacksquare$ method
- if required object store unavailable we can create our new object store
- listen for result from this synchronous method
- as a user opens our app for the first time
	- the *upgradeneeded* event is run
	- code checks for an existing object store
	- if unavailable, create a new one
	- then run the *success* handler

![](_page_33_Picture_22.jpeg)

DataTest2 - test IndexedDB - create object store

#### database - part 7 - extra data stores

- start to add further object stores  $\blacksquare$
- can't simply create a new object store due to the upgradeneeded event
- increment the version number for the current database
- thereby invoking the *upgradeneeded* event
- reate our new object store using the same pattern  $\blacksquare$

```
var openDB = indexedDB.open("422test",2);
openDB.onupgradeneeded = function(e) {
 console.log("DB upgrade...");
 //local var for db upgrade
 var upgradeDB = e.target.result;
 if (!upgradeDB.objectStoreNames.contains("422os")) {
    upgradeDB.createObjectStore("422os");
    console.log("new object store created...");
 }
 if (!upgradeDB.objectStoreNames.contains("422os2")) {
    upgradeDB.createObjectStore("422os2");
    console.log("new object store 2 created...");
  }
}
```
![](_page_35_Picture_21.jpeg)

#### database - part 8 - add data

- our database currently has two object stores  $\blacksquare$
- now start adding some data for our application
- IndexedDB allows us to simply store our objects in their default structure  $\blacksquare$ 
	- simply store JavaScript objects directly in our IndexedDB database
- use transactions when working with data and IndexedDB  $\blacksquare$
- **EXT** transactions help us create a bridge between our app and the current database
	- allowing us to add our data to the specified object store
- a transaction includes two arguments
	- first for the object store
	- second is the type of transaction
	- choose either *readonly* or *readwrite*

**var dbTransaction = db.transaction(["422os"],"readwrite");**

#### database - part 9 - add data

- use transaction to retrieve object store for our data  $\blacksquare$ 
	- requesting the *422os* in this example

```
var dataStore = dbTransaction.objectStore("422os");
```
add some data using the new datastore  $\blacksquare$ 

```
// note
var note = {
 title:title,
 note:note
}
// add note
var addRequest = dataStore.add(note,key);
```
- **for each object we can define the underlying naming schema** 
	- best fit our applications
- then add our object, with an associated key, to our dataStore

#### database - part 10 - add data

- now added an object to our object store
- **P** request is asynchronous
	- attach additional handlers for returned result
	- add a success and error handler

```
// success handler
addRequest.onsuccess = function(e) {
 console.log("data stored...");
 // do something...
}
// error handler
addRequest.onerror = function(e) {
console.log(e.target.error.name);
// handle error...
}
```
#### database - part 11 - add data

- add a form for the note content and title  $\blacksquare$
- set a save button to add the note date to the IndexedDB

```
<form id="noteForm">
 <div class="ui-field-contain">
   <label for="noteName">Note Title</label>
   <input type="text" id="noteName" name="noteName"></input>
 </div>
 <div class="ui-field-contain">
   <label for="noteContent">Note Content</label>
   <input type="text" id="noteContent" name="noteContent"></input>
 </div>
 <div data-role="controlgroup" data-type="horizontal">
   <input type="button" id="saveNote" data-icon="action" value="Save Note" data-inline="tr
 </div>
</form>
```
- **bind event handler to save button for click**
- submit add request to IndexedDB
- store object data

#### database - part 12 - add data handlers

- now add our event handler for the save button  $\blacksquare$
- handler gets note input from note form  $\blacksquare$
- passes the data to the saveNote() function  $\blacksquare$

```
// handler for save button
$("#saveNote").on("tap", function(e) {
 e.preventDefault();
 var noteTitle = \frac{6}{7} ("#noteName").val();
 var noteContent = $("#noteContent").val();
  saveNote(noteTitle, noteContent);
});
```
#### database - part 13 - add data handlers

```
//save note data to indexeddb
function saveNote(title, content){
 //define a note
 var note = {
   title:title,
   note:content
 }
 // create transaction
 var dbTransaction = db.transaction(["422os"],"readwrite");
 // define data object store
 var dataStore = dbTransaction.objectStore("422os");
 // add data to store
 var addRequest = dataStore.add(note,1);
 // success handler
 addRequest.onsuccess = function(e) {
   console.log("data stored...");
   // do something...
 }
 // error handler
 addRequest.onerror = function(e) {
 console.log(e.target.error.name);
  // handle error...
 }
}
```
![](_page_42_Picture_23.jpeg)

![](_page_43_Picture_25.jpeg)

![](_page_44_Picture_25.jpeg)

#### database - part 14 - multiple notes

- now created our IndexedDB  $\blacksquare$
- created the object store  $\blacksquare$
- setup the app's HTML and form  $\blacksquare$
- and saved some data to the database...  $\blacksquare$
- update our application to allow a user to add multiple notes to the  $\blacksquare$ database
- currently setting our key for a note in the saveNote() function
	- add another note, we get a constraint error output to the console
	- we're trying to add a note to an existing key in the database
- need to update our logic for the app
	- to allow us to work more effectively with keys

### Cordova app - IndexedDB - data test 2

#### database - part 15 - keys

- keys in IndexedDB often considered similar to primary keys in SQL...  $\blacksquare$ 
	- a unique reference for our data objects
- traditional databases can include tables without such keys  $\blacksquare$ 
	- NB: every object store in IndexedDB needs to have a key
	- able to use different types of keys for such stores
- **first option for a key is simply to create and add a key ourselves** 
	- could programatically create and update these keys
	- helps maintain unique ID for keys
- could also provide a **keypath** for such keys
	- often based on a given property of the passed data...
	- still need to ensure our key is unique
- other option is to use a key generator within our code  $\blacksquare$
- similar concept to SQL *auto-increment*

**db.createObjectStore("422os", { autoIncrement: true });**

![](_page_47_Picture_19.jpeg)

![](_page_48_Picture_21.jpeg)

- **Aaron, Marcus. Graphic Design for Electronic Documents and User Interfaces.** ACM Press. 1992.
- Cordova API  $\blacksquare$
- plugin [camera](https://cordova.apache.org/docs/en/latest/reference/cordova-plugin-camera/index.html)
- **GitHub** 
	- [cordova-plugin-indexeddb](https://www.npmjs.com/package/cordova-plugin-indexeddb)
- MDN
- [IndexedDB](https://developer.mozilla.org/en-US/docs/Web/API/IndexedDB_API)